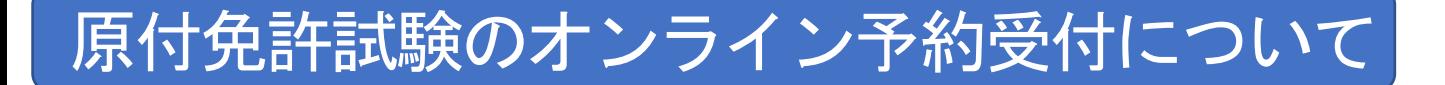

# ○対象者

1 栃木県に住所地があり、原付免許試験の受験を希望する方 2 受験日に年齢が16歳以上の方

## ○試験日

月曜日から金曜日(土曜日、日曜日、祝日、休日を除く。)

○予約方法

- 1 パソコン、スマートフォンを利用したオンライン予約 オンライン予約ページはこちら([外部サイト](https://apply.e-tumo.jp/pref-tochigi-u/reserve/offerList_initDisplay)) もしくは 下記の二次元コードをスマートフォンで読み取り
- 2 「栃木県電子申請システム」ホームページにアクセスします。

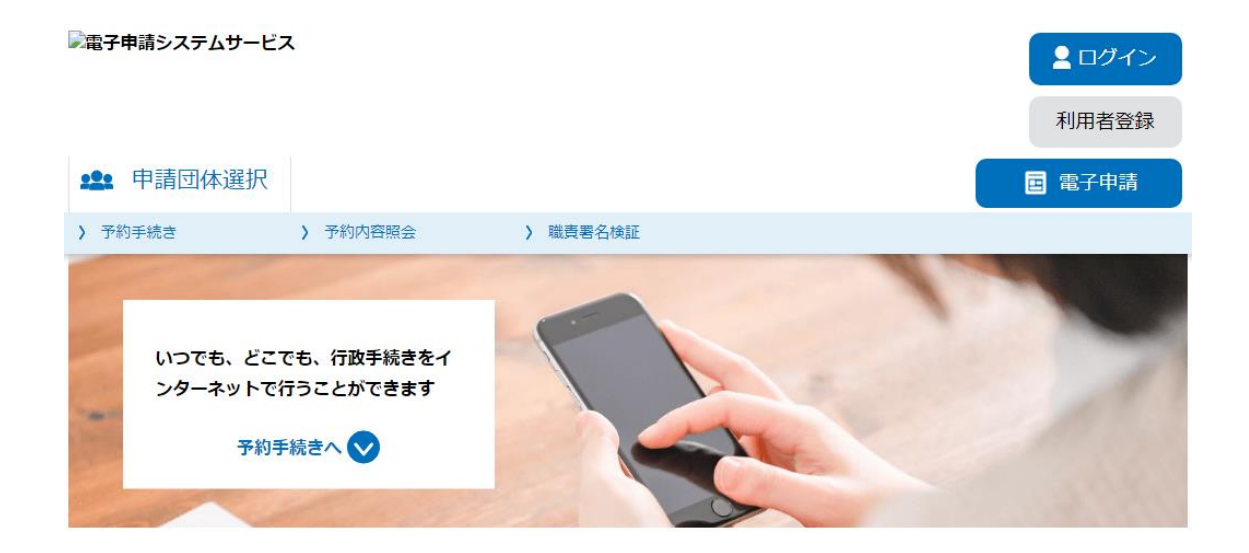

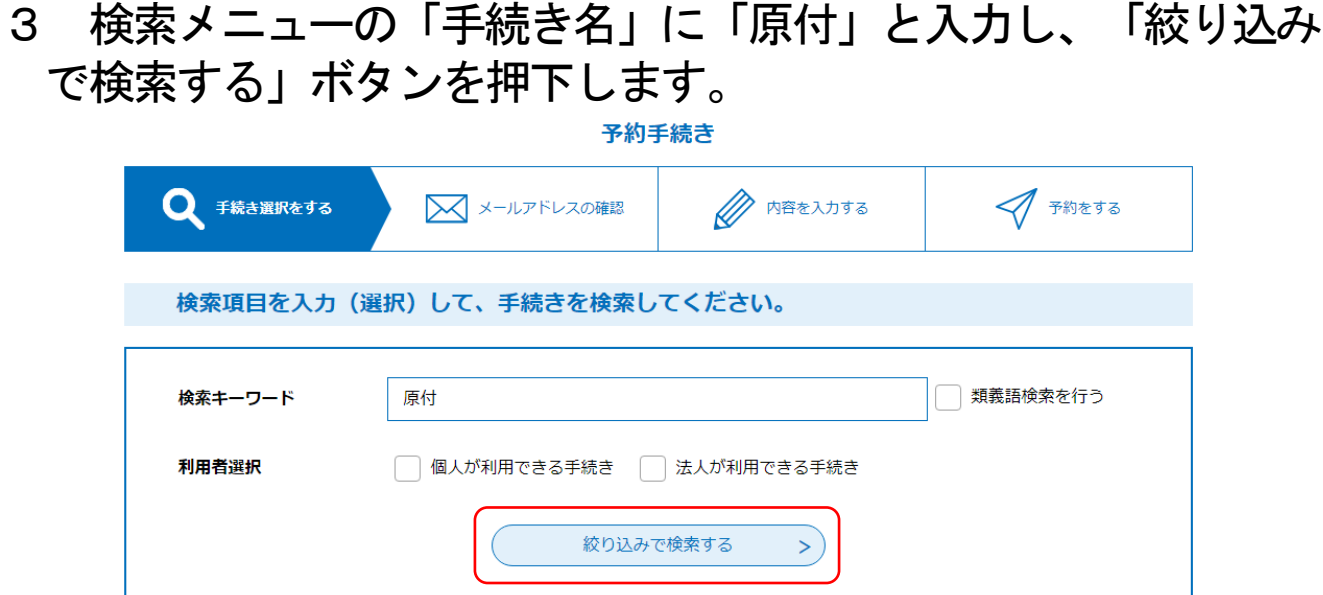

4 検索結果一覧から「原付免許学科試験」を選択してください。

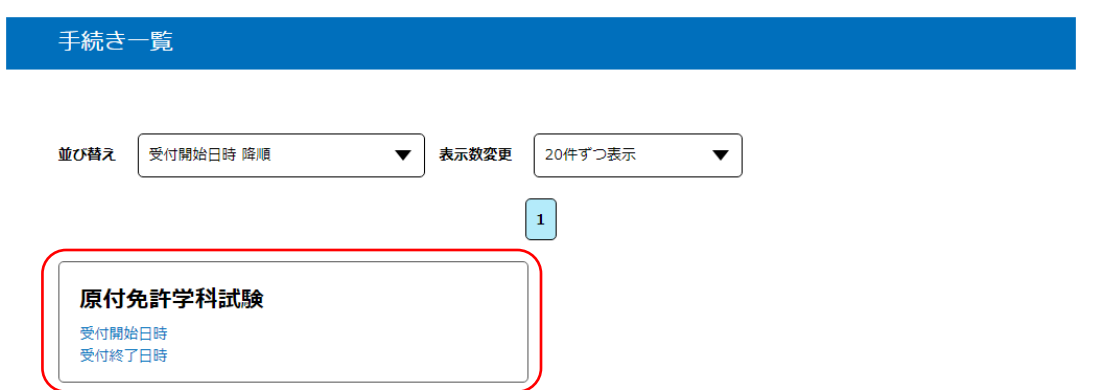

5 予約申込に関する事項で「上記内容に同意する」ボタンを押下 します。その後、予約を入れたい日を選択してください。

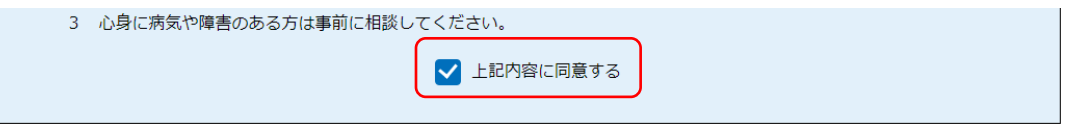

5/16に予約を入れたい場合は「05/16(木)」をクリック※予約状況をクリックすると時間選択画面へ進みます。

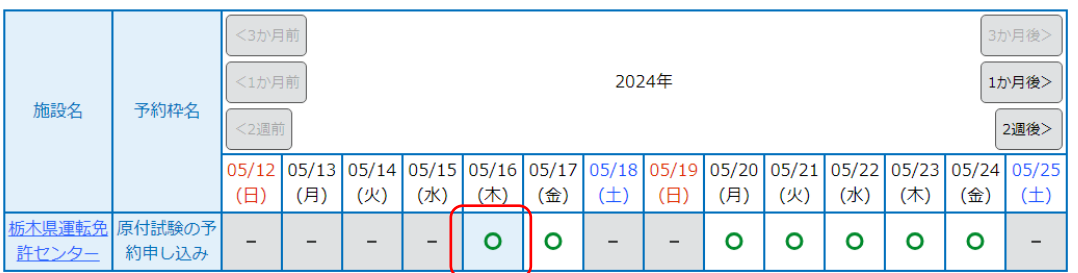

6 「08:00」の「○」を選択して、「予約する」ボタンを押下して ください。

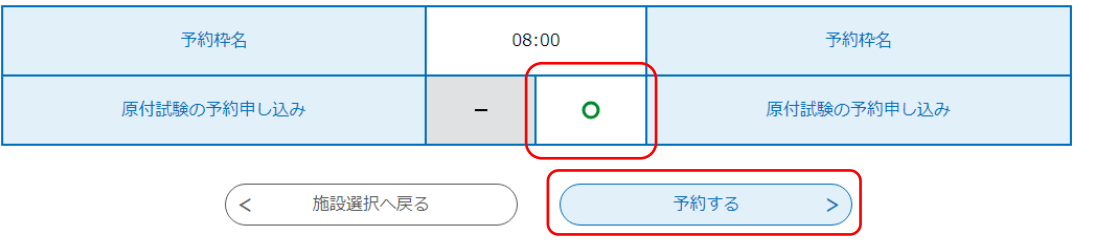

7 「利用者登録せずに申し込む方はこちら」をクリックしてくだ さい。

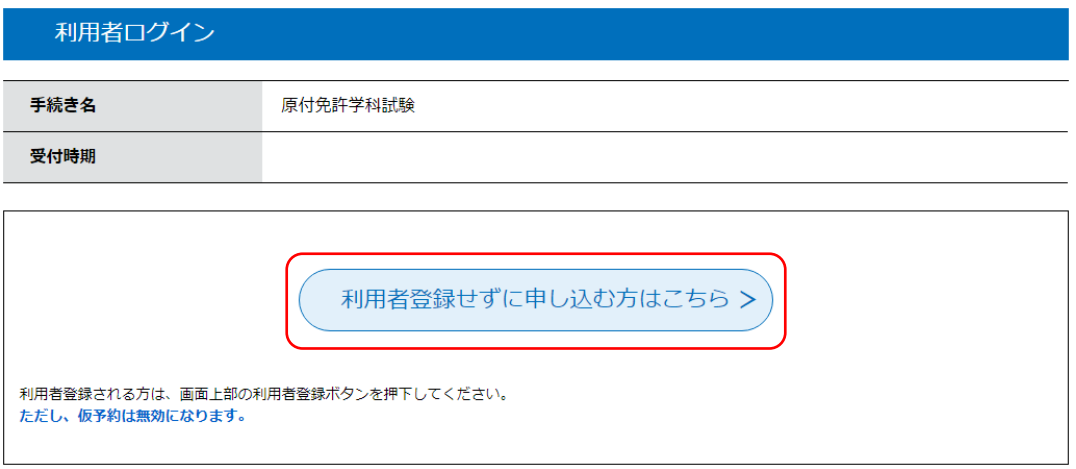

8 利用規約に同意頂いた後、メールアドレス入力画面で登録した アドレスに申込画面のURLが記載されたメールが送信されます。

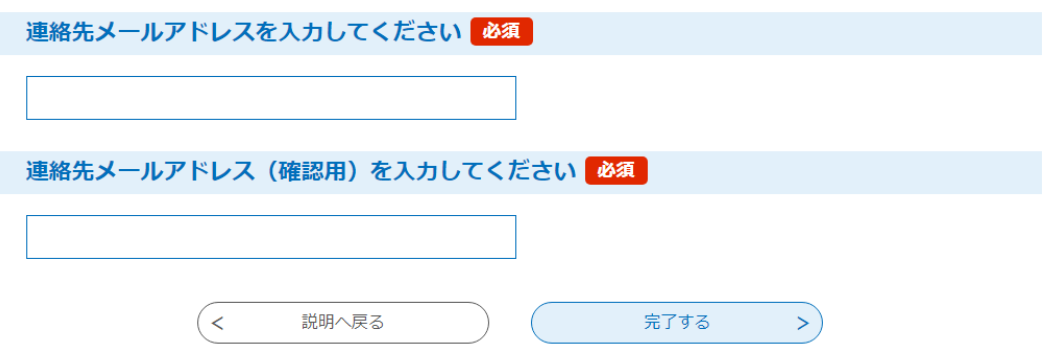

- 9 申込画面で必要事項を入力し、「申込む」ボタンをクリックす ると、予約番号を記載された「予約完了メール」が送信されます。
- 10 予約番号は受験日に必要となるため、第三者に知られないよう にしてください。
- 11 複数の予約は認めません。判明した場合は無効となります。

○予約キャンセル(取下げ)について

1 「栃木県電子申請システム」ホームページにアクセスし、「予 約内容照会」をクリックします。

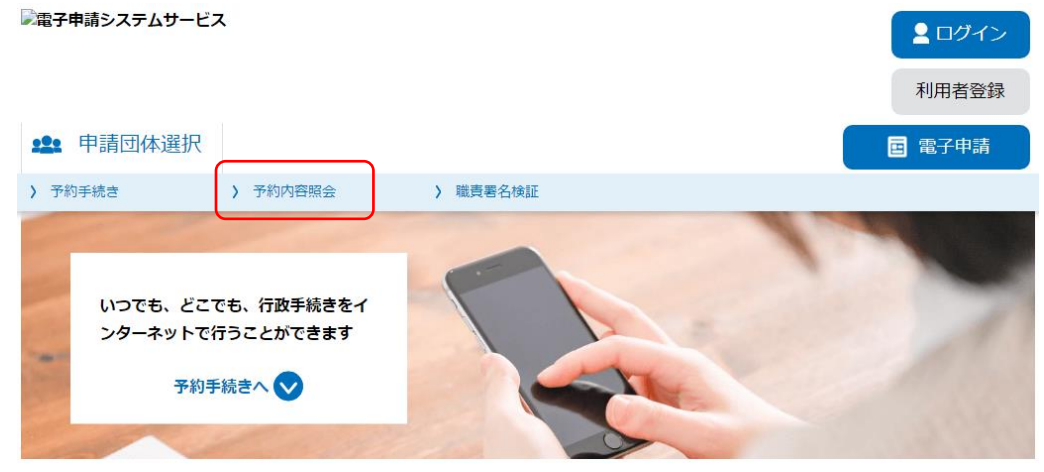

2 メールで送られてきた「予約番号」「パスワード」を入力し、 「照会する」をクリックしてください。

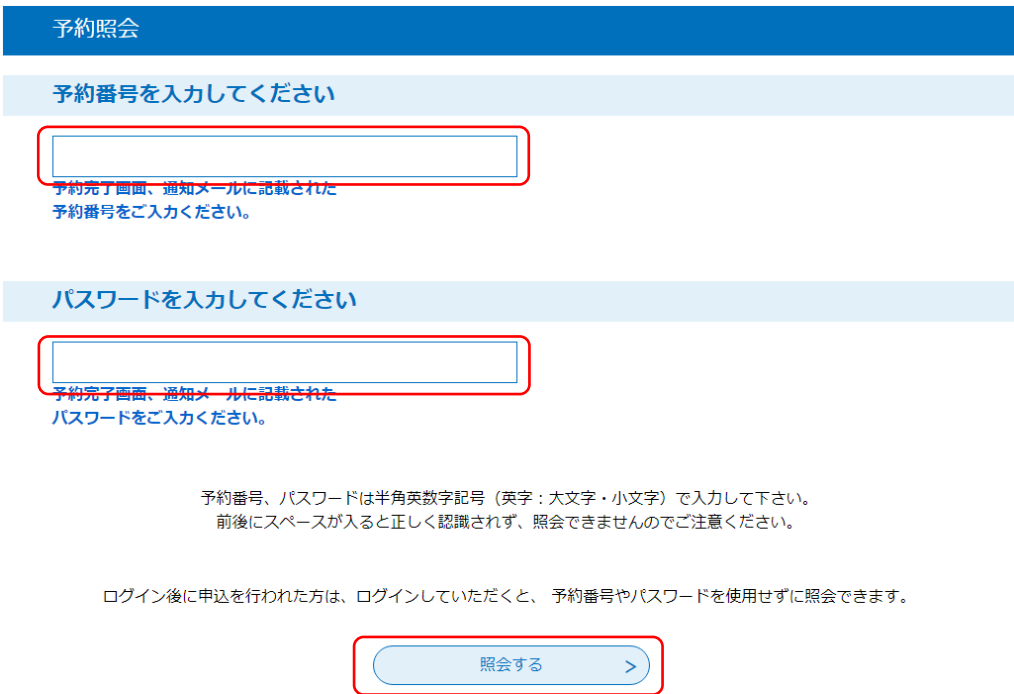

- 3 画面下の「取下げ事由」を入力し、「取下げる」をクリックし てください。
- 4 内容を確認し、「取下げる」をクリックしてください。 以上で取下げが完了します。

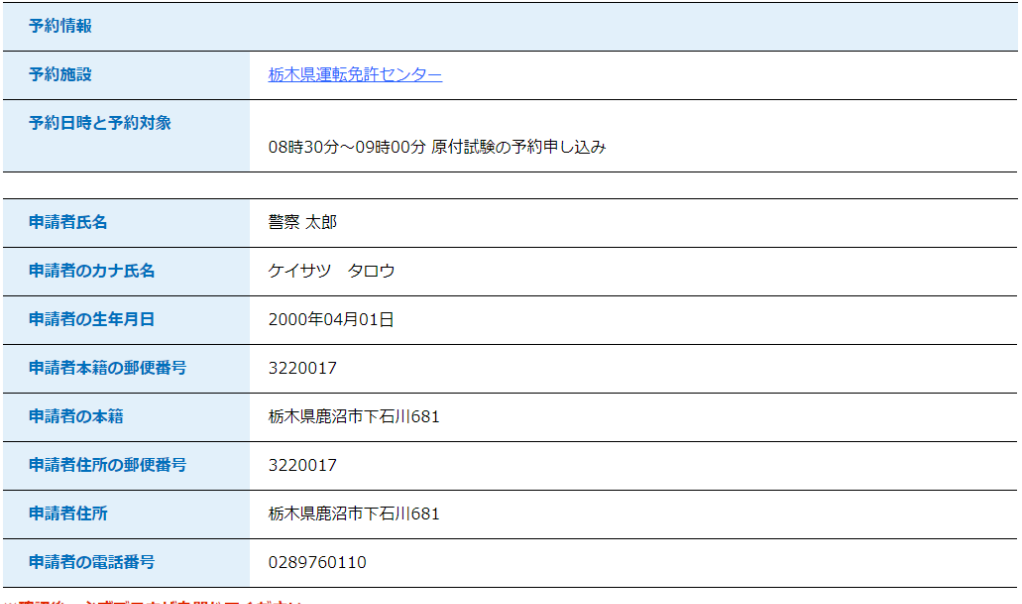

※確認後、必ずブラウザを閉じてください。

※申込んだ内容を修正する場合は、【修正する】ボタンを選択してください。

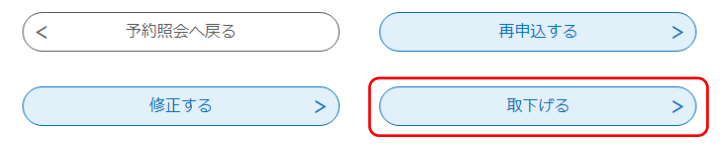

## ○問合せ先 ・予約の内容に関すること 栃木県警察本部交通部運転免許管理課 学科試験係 0289-76-0110 (平日 午前8時30分から午後5時15分まで 年末年始を除く) ・システムの操作方法・トラブルに関すること コールセンター 固定電話:0120-464-119(フリーダイヤル) 携帯電話:0570-041-001(有料) (平日 午前9時00分から午後5時00分まで 年末年始を除く)

# よくある質問

#### Q1 1日に行う試験は何回ですか。

→原付免許学科試験は1日1回実施します。

Q2 自分のパソコンやスマートフォン以外でも予約はできますか。

→ホームページの閲覧やメールの送受信が可能であれば、自分以外のパソコンやス マートフォンからでも予約することは可能です。

- Q3 予約は受験者本人しか取ることはできませんか。家族など、代理の者でも取ることが できますか。
	- →予約画面の操作は、必ずしも受験者本人が操作する必要はなく、家族等の代理人 が予約を取ることも可能です。

ただし、申し込む際の氏名等は、受験される方の氏名を入力してください。

## Q4 インターネット環境が整っていない(パソコンやスマートフォンが全く使えない)場合は どうすればよいですか。

→運転免許センター学科試験係に相談してください。

栃木県鹿沼市下石川681 電話番号0289-76-0110 受付時間 平日の16:00~17:00 Q5 予約しないで受験に行った場合、受験できますか。

→受験できません。事前の予約が必要です。

なお、当日の試験枠にキャンセルが発生すれば、受験できる場合もありますが、長 時間お待ちいただく必要があるほか、必ずしも受験できるとは限りません。

## Q6 複数回の予約を取ることができますか。

→複数回の予約はできません。

なお、複数の予約が確認された場合、全ての予約が無効となり、取り消される場合 があります。

## Q7 同じメールアドレスから複数の受験者を予約することは可能ですか。

→できません。

同じメールアドレスで予約できるのは1人だけです。

なお、学科試験に不合格となり、改めて予約する場合は、前回予約で使用したメール アドレスから予約することができます。

## Q8 予約入力の際、誤った情報を入力してしまいました。

→予約を取り直す必要はありません。氏名の漢字等軽微な入力誤りであれば、受験当 日、窓口で誤入力した旨を申し出てください。

## Q9 予約した日に行けなくなりました。予約の削除・変更はできますか。

→栃木県電子申請システムから予約キャンセル(取下げ)を行ってください。